# Thank you for choosing NeckPhone.

Specifications and design may be changed without prior notice. Before using this product, please read this manual carefully to ensure you know how to operate it safely and correctly. Please reserve this manual within your reach for proper use.

Class B This product is designed to provide reasonable protection against harmful interference to radio frequency in <sup>a</sup> residential installation.

## **Notice**

\* Intermagic Corporation has reserved the right of this manual and NeckPhone software. Without prior approval, it is banned copy of parts or whole documents and distribute.

\* Any type of files (MP2, MP3, MP3 Pro and WMA file) made from NeckPhone cannot be used for commercial purpose or any service except personal use. It will be in contravention of the law & Intellectual property if you do not follow this notice.

#### Before You Use

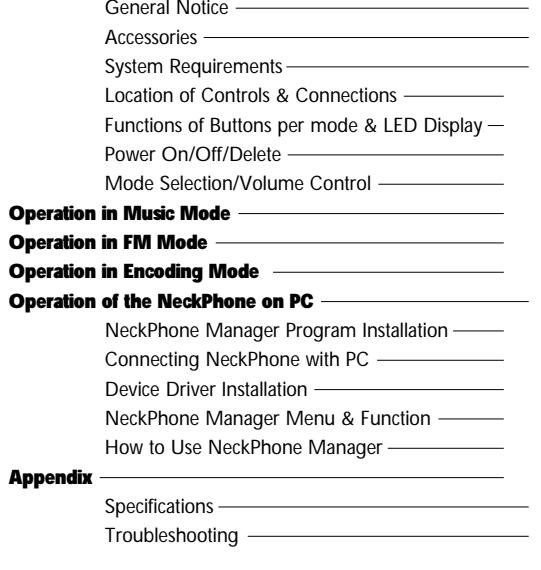

CONTENT

## General Notice

\* Do not leave this product in hot or humid locations such as inside of <sup>a</sup> closed place under direct sunlight or beach in the summer and heater.

- \* Avoid from strong shock or drop
- \* Do not attempt to modify the device.
- \* Do not place the device on the top of or near electronic appliances such as TVs or refrigerators, etc.
- \* Do not disconnect USB cable during data uploading.
- \* Do not push band with heavy power.

### Accessories

BEFORE YOU USE

02

Neckphone / USB Cable / User's Manual / CD-ROM (Install Program) / Stereo Jack (for external device)

## System Requirements

| <b>Computer</b>         | : Pentium 133MHz or higher IBM Compatible PC supporting USB port |
|-------------------------|------------------------------------------------------------------|
| Memory                  | : 128MB / 256MB                                                  |
| <b>HDD</b>              | : 500MB free space                                               |
| <b>CD-ROM Drive</b>     | : 4X speed or higher                                             |
| <b>Sound Card</b>       | : Sound Blaster Compatible                                       |
| <b>Operating System</b> | : Windows <sup>®</sup> 98SE / ME / 2000 / XP                     |

<sup>■</sup> We can not guarantee 100% compatibility to any PC system and it may cause some influence to depending on PC system.

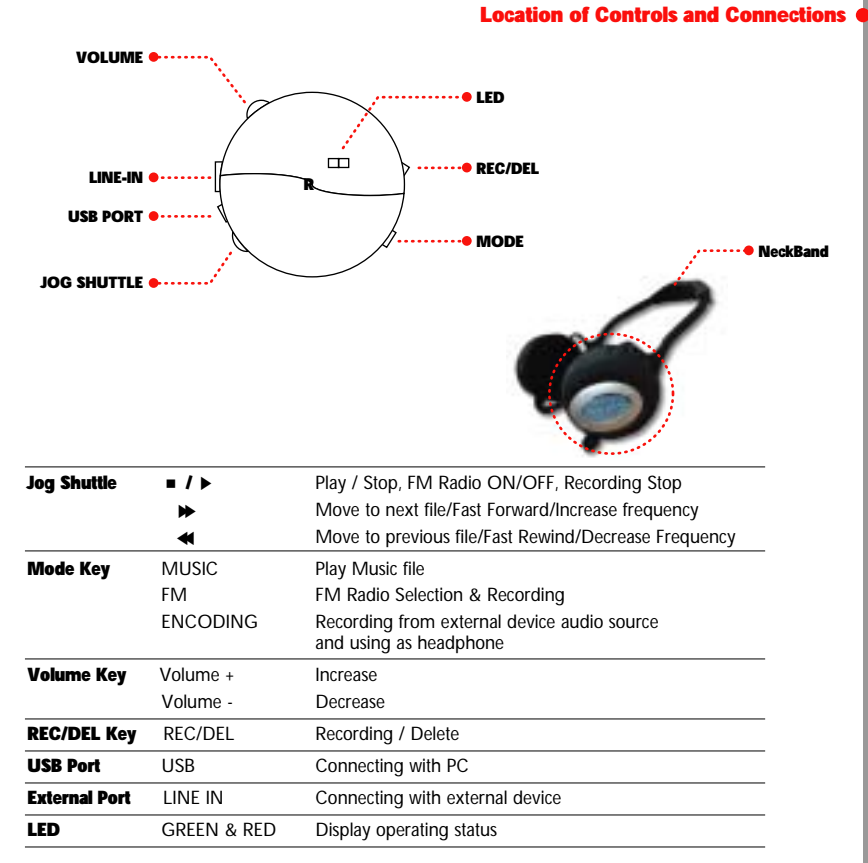

BEFORE YOU USE

# Functions of Buttons per mode & led display

## [ BUTTON FUNCTIONS PER MODE ]

#### ƗMUSIC Mode

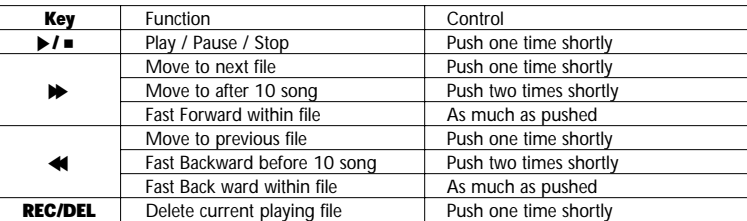

#### ƗFM Mode

BEFORE YOU USE

**NON** 

04

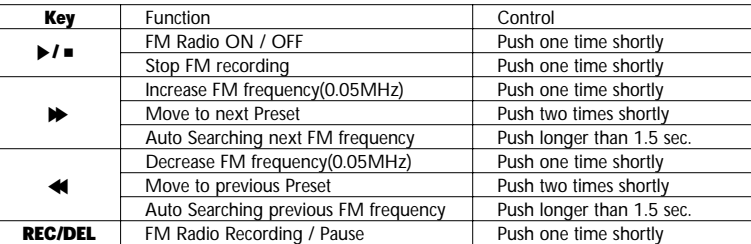

#### $\bullet$  ENCODING Mode

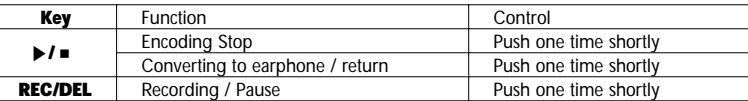

## [ LED DISPLAY ]

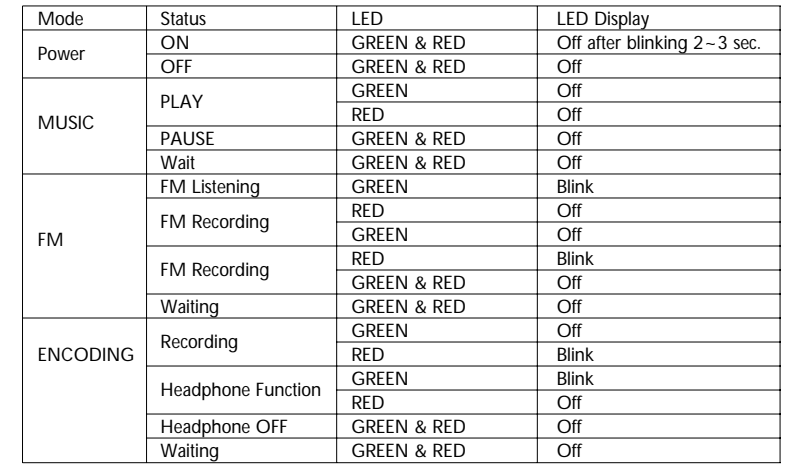

# Battery Installation  $\bullet$

1. Open battery Cover.

and the contract of the contract of the contract of the contract of the contract of the contract of the contract of the contract of the contract of the contract of the contract of the contract of the contract of the contra

2. Insert 'AAA' Battery, after checking +, - and then cover up.

· Battery Change Indication

If you hear beep sound continually between track and track, please change battery.

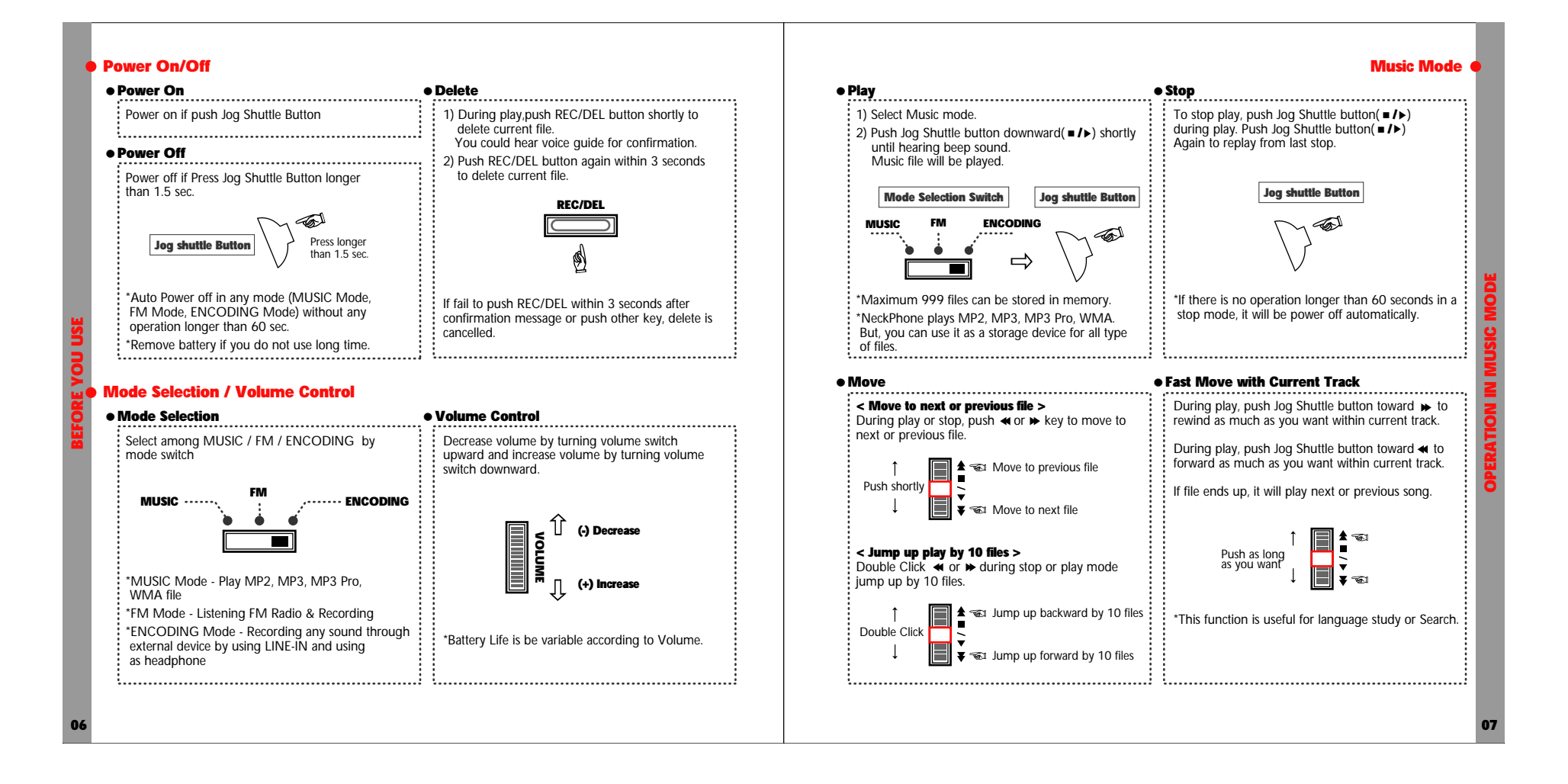

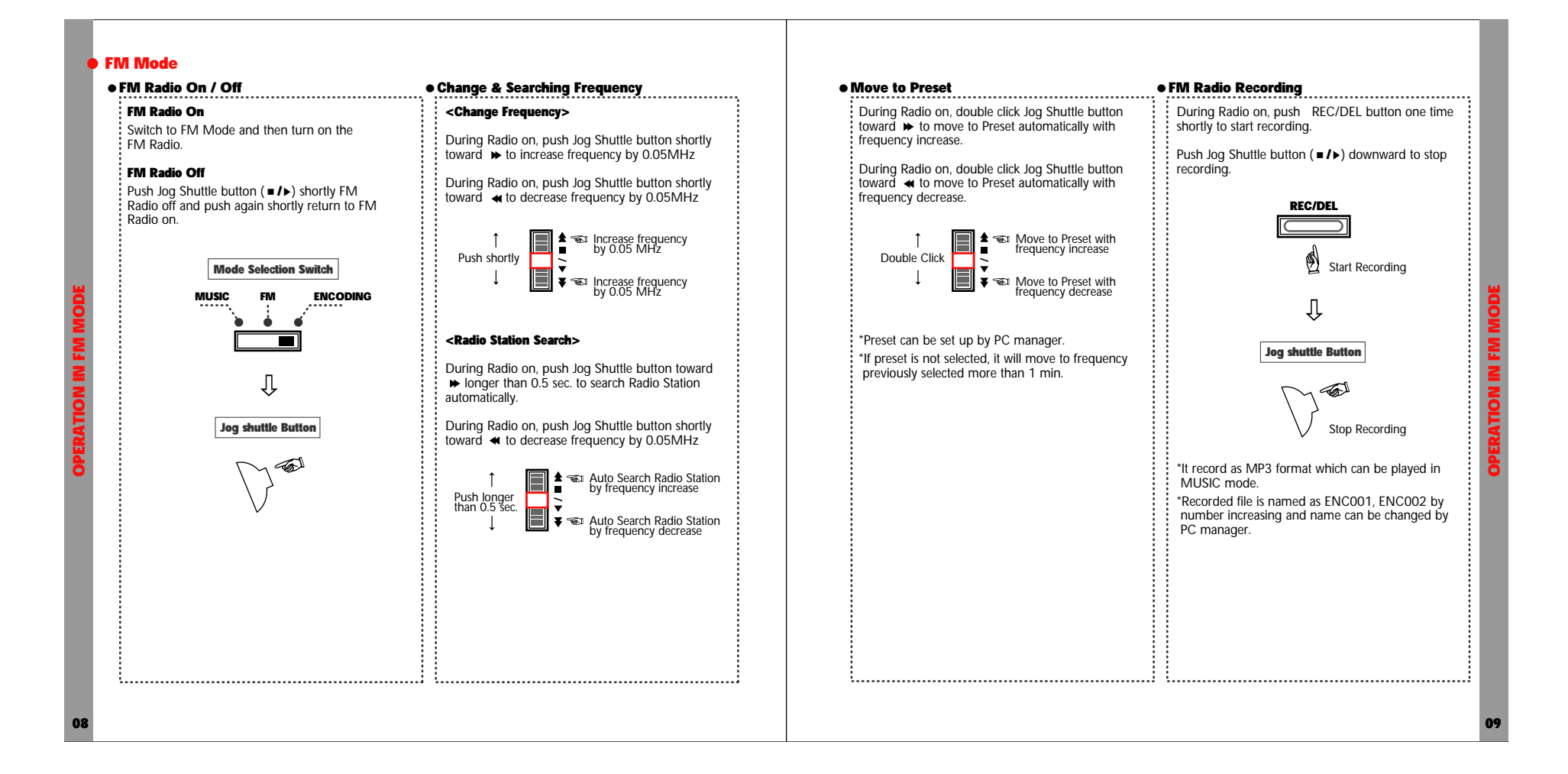

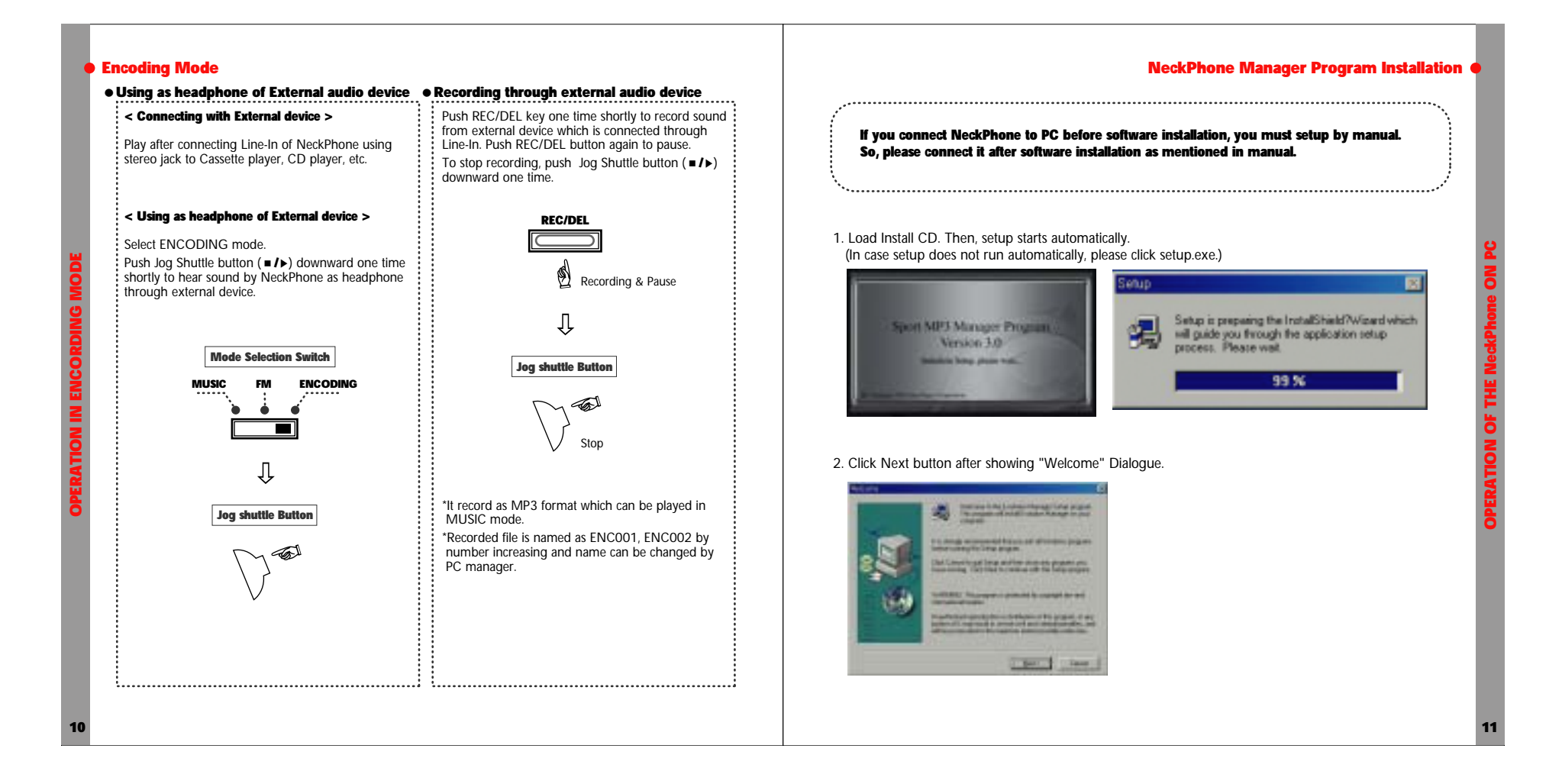

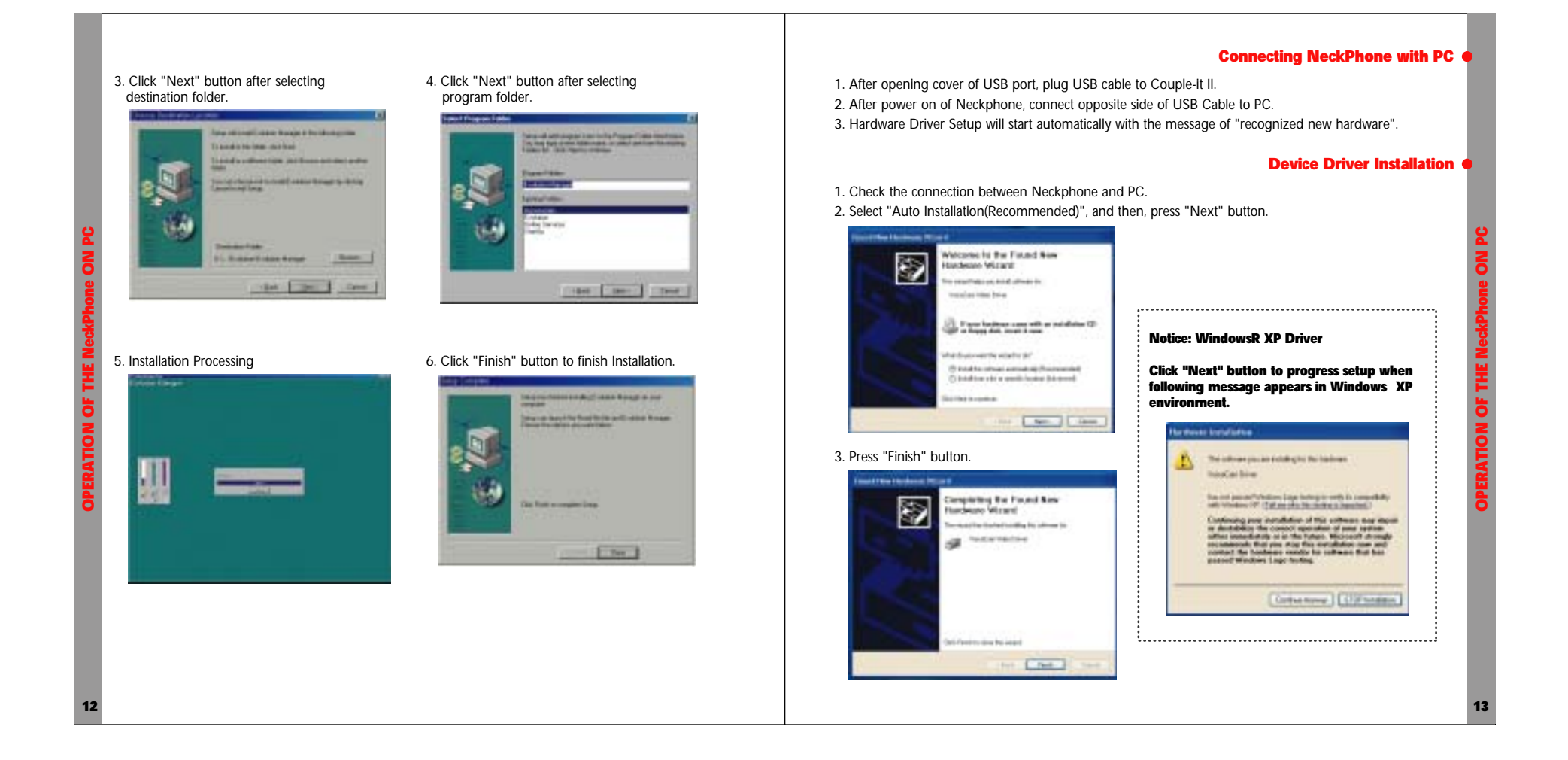

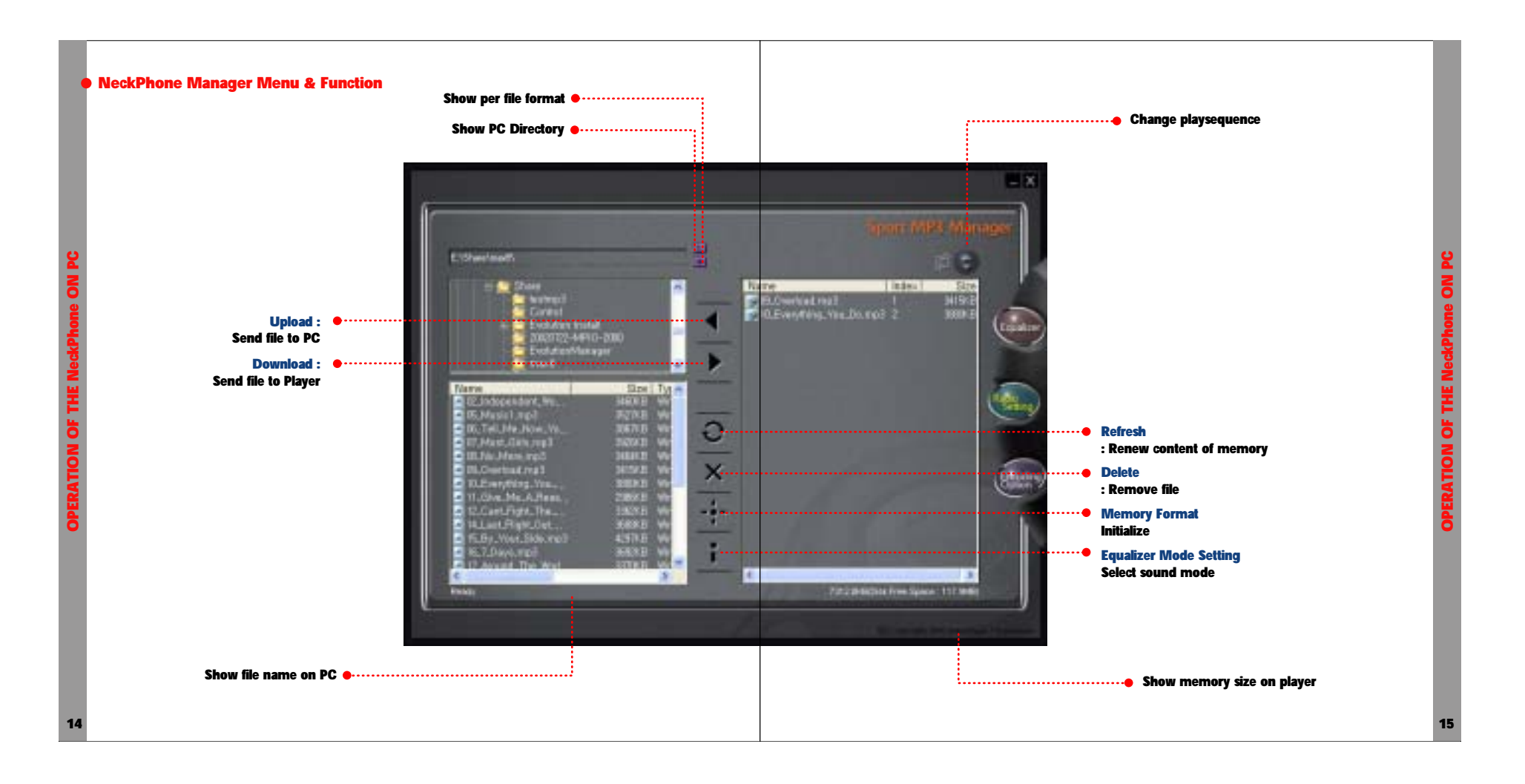

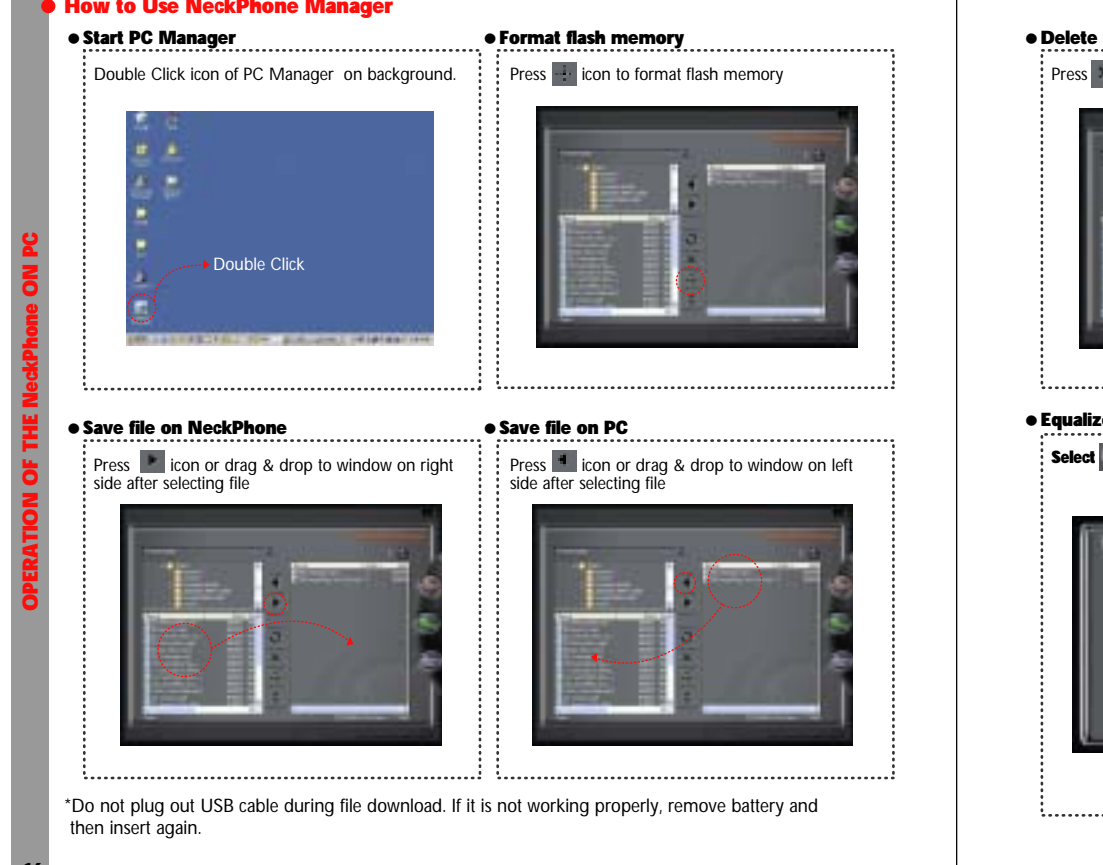

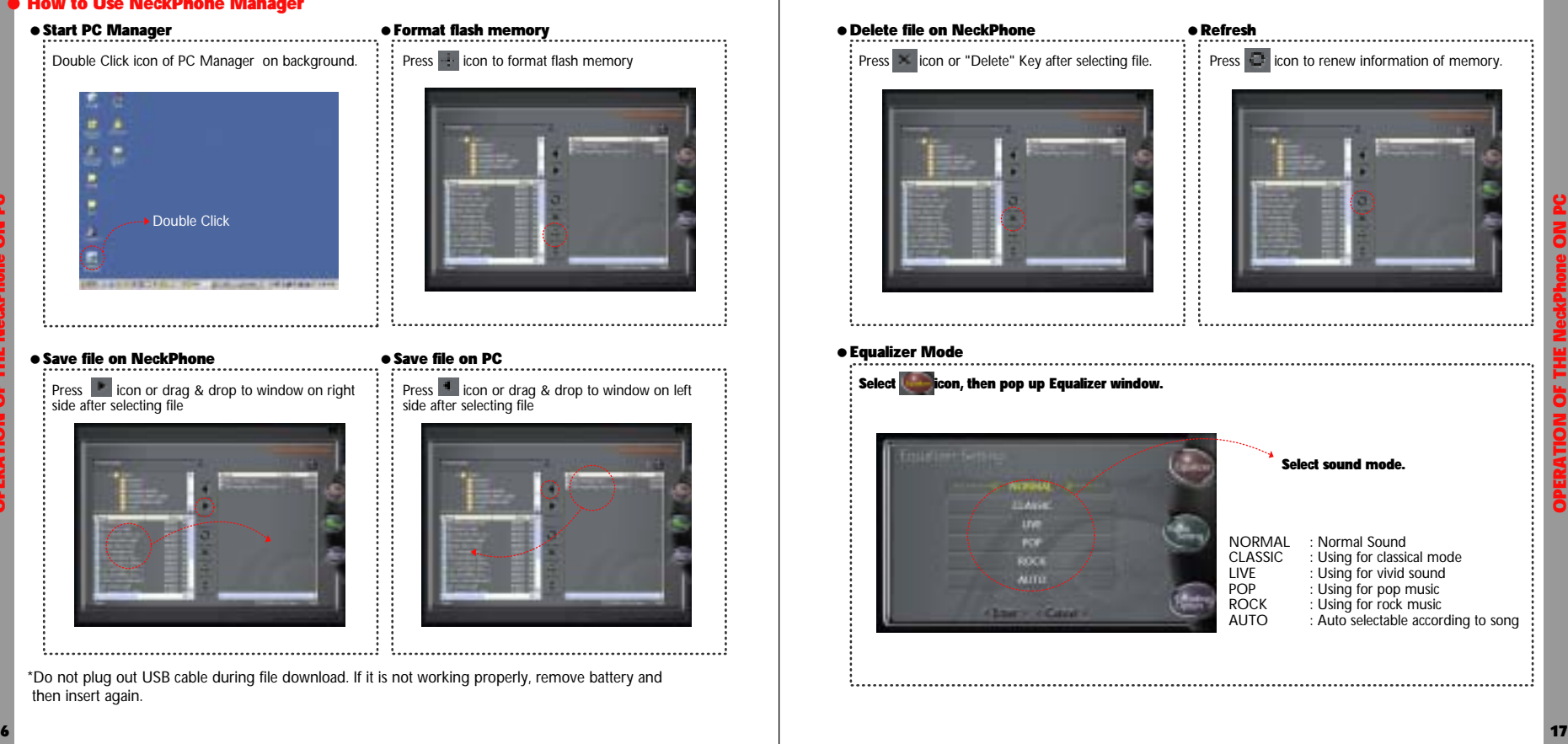

How to Use NeckPhone Manager

16

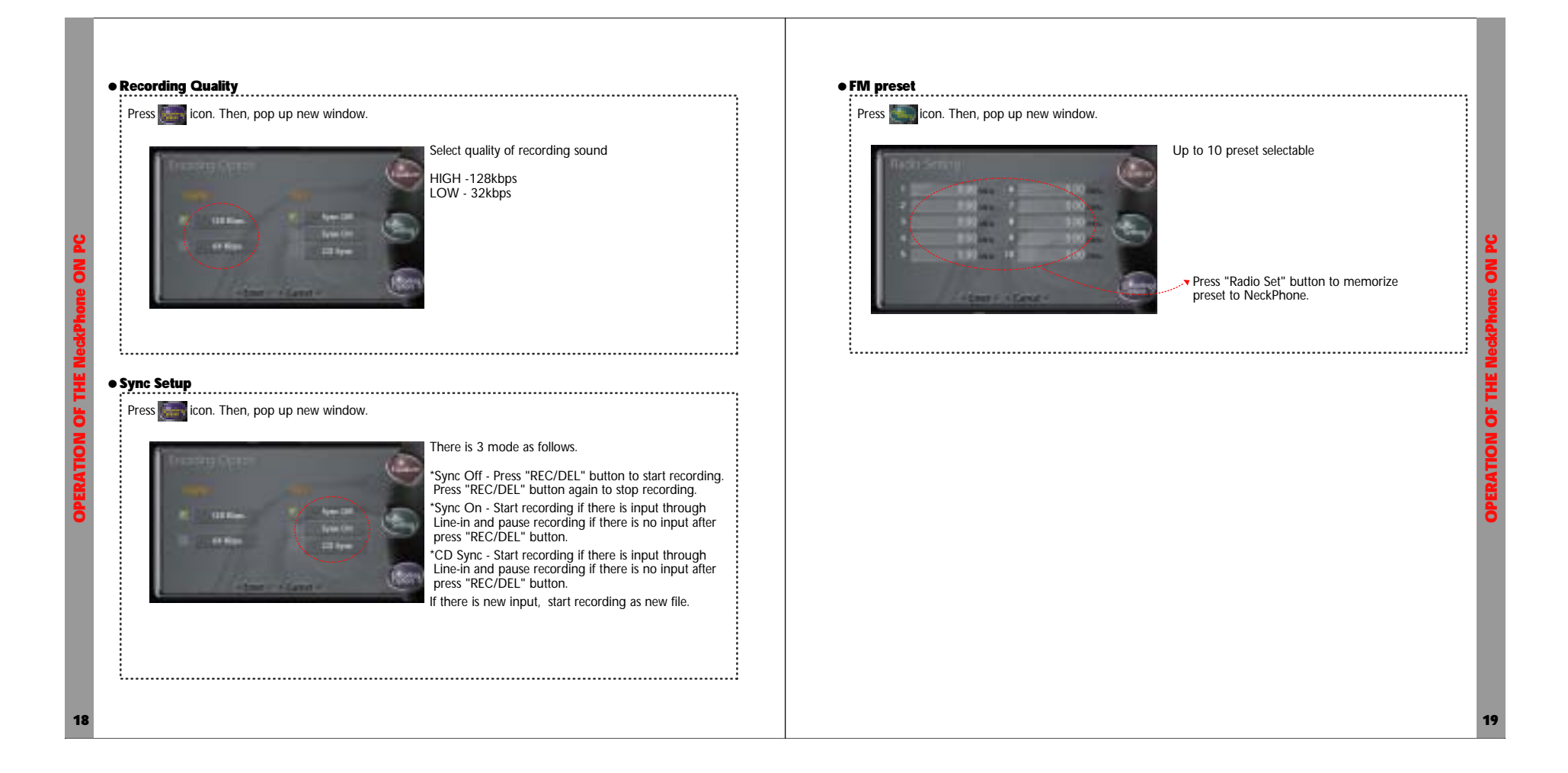

### Appendix

APPENDIX

20

#### ● Specification ● Troubleshooting Model Name ———— EV-256 NFX - Unable to workSIZE- 160(D)x170(W)x70(H)mm 1) Check battery life. Weight — **App.80g** (without battery) 2) Check +, - pole of battery. 3) Remove battery. Then, insert again. Battery 1EA of 1.5V AAA size battery Storage-128 / 256 MB PC Interface ————— USB 1.1, Over 4Mbps - Not working by pressing button Check POWER ON/OFF button.**Audio Format --------**- MP2, MP3, MP3Pro, WMA **Normal, Classic, Live,** Equalizer — Pop, Rock, Auto - Unable to download fileEncoding Quality — High(128kbps) / Low(32kbps) Check the connection between PC andNeckphone FM Radio —————— 87.5MHz ~ 108.1MHz Download Speed 12Mbps Audio Output ———— 10mA x 2, 32 *Q* x 2 - Unable to recognize Neckphone 1) Check whether Neckphone Manager is Frequency Range —— 20Hz ~ 20kHz working correctly. S/N Ratio of DAC —— 96dB 2) Check USB cable. THD —————————— 88dB Battery Time - Over 7 Hours 3) Check power of Neckphone. Frequency Range —— FO ~ 4.5KHz .<br>Power Consumption - 80mA(MP3 mode) - Poor Sound Quality Check bite rate of MP3, WMA file. Function Keys ——— Volume Up / Down, Play/Pause/Stop/FF/REW ( Jog Shutter Control ), - Unable to play Power On/Off,Rec/Del Check memory of Neckphone whether including File System FAT 12/16 Compatible MP3, WMA file.  $\bullet$  21

## Warranty Card  $\bullet$

Thank you very much for your purchase of our product.

You can be serviced on free charge of repair for one year since you purchased our product. Please fill in the date you bought certainly and have <sup>a</sup> good quality service.

#### Warranty Contents

- 1. We will repair this product on free charge in case abnormal operation happens if everything is normal for one year since the Date you purchased it.
- 2. When following abnormalities happen, you have to charge the money of technology and machine stuff. Therefore please read user manual carefully before you use it.
- ! When abnormality happened because customers did wrong operation or repaired or modified it carelessly.
- ! When abnormality happened when you have it repaired the person who doesn Øt belong to an agent or service center of this product.
- ! When abnormality happened because used power used power supply is not proper.
- ! When abnormality happened because connections are not stable.
- ! When abnormality happened by natural disasters such as fire, earthquakes, floods, thunderbolts and so on.

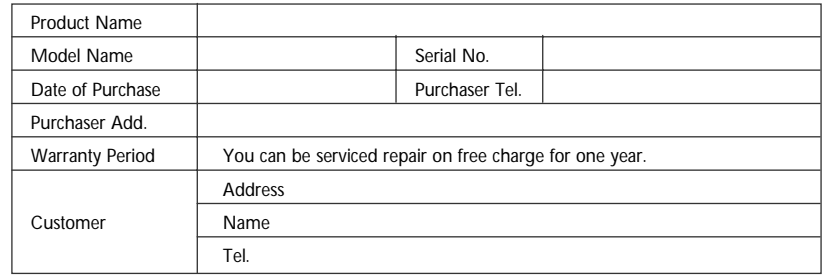

\* Please fill in the blanks on your purchase.

\* Please contact us for the repair of this product.

APPENDIX

## **• FCC RF INTERFERENCE STATEMENT**

This device complies with Part 15 of the FCC Rules. Operation is subject to the following two conditions : (1) this device may not cause harmful interference, and (2) this device must accept any interference received, including interference that may cause undesired operation.

The users manual or instruction manual for an intentional or unintentional radiator shall caution the userthat changes or modifications not expressly approved by the party responsible for compliance could void the user's authority to operate the equipment.

This equipment has been tested and found to comply with the limits for <sup>a</sup> Class B digital device, pursuant to Part 15 of the FCC Rules. These limits are designed to provide reasonable protection against harmful interference in a residential installation.

This equipment generates, uses and can radiate radio frequency and, if not installed and used in accordance with the instructions, may cause harmful interference to radio communications. However, there is no guarantee that interference will occur in <sup>a</sup> particular installation.

If this equipment does cause harmful interference to radio or television reception which can be determined by turning. The equipment off and on, the user is encouraged to try to correct the interference by one or more of the following measures:

- Reorient or relocate the receiving antenna.

- Increase the separation between the equipment and receiver.

- Connect the equipment into an outlet on <sup>a</sup> circuit different from that to which the receiver is connected.

- Consult the dealer or an experienced radio, TV technical for help.

- Only shielded interface cable should be used.

Finally, any changes or modifications to the equipment by the user not expressly approved by the grantee or manufacturer could void the users authority to operate such equipment.